## QRコードを読みこみます。 以下のURLをクリック、またはウェブブラウザのアドレスバーに貼って 開いてください。

## **A:UD**トークアプリで見る方法 **B:**ウェブブラウザで見る方法

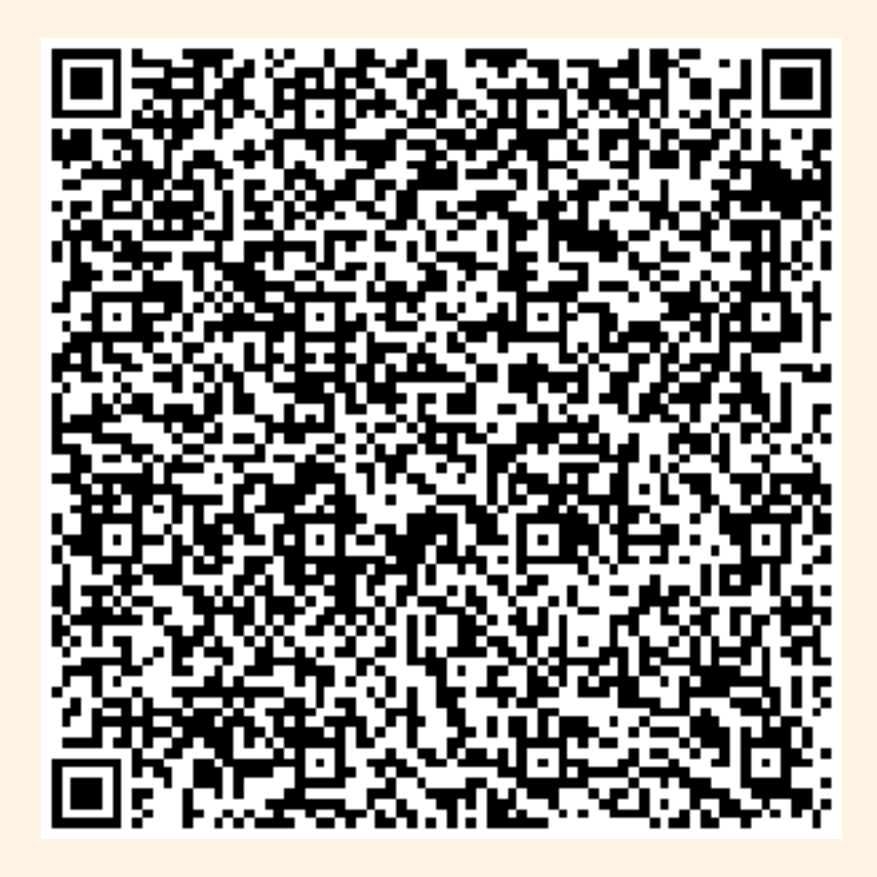

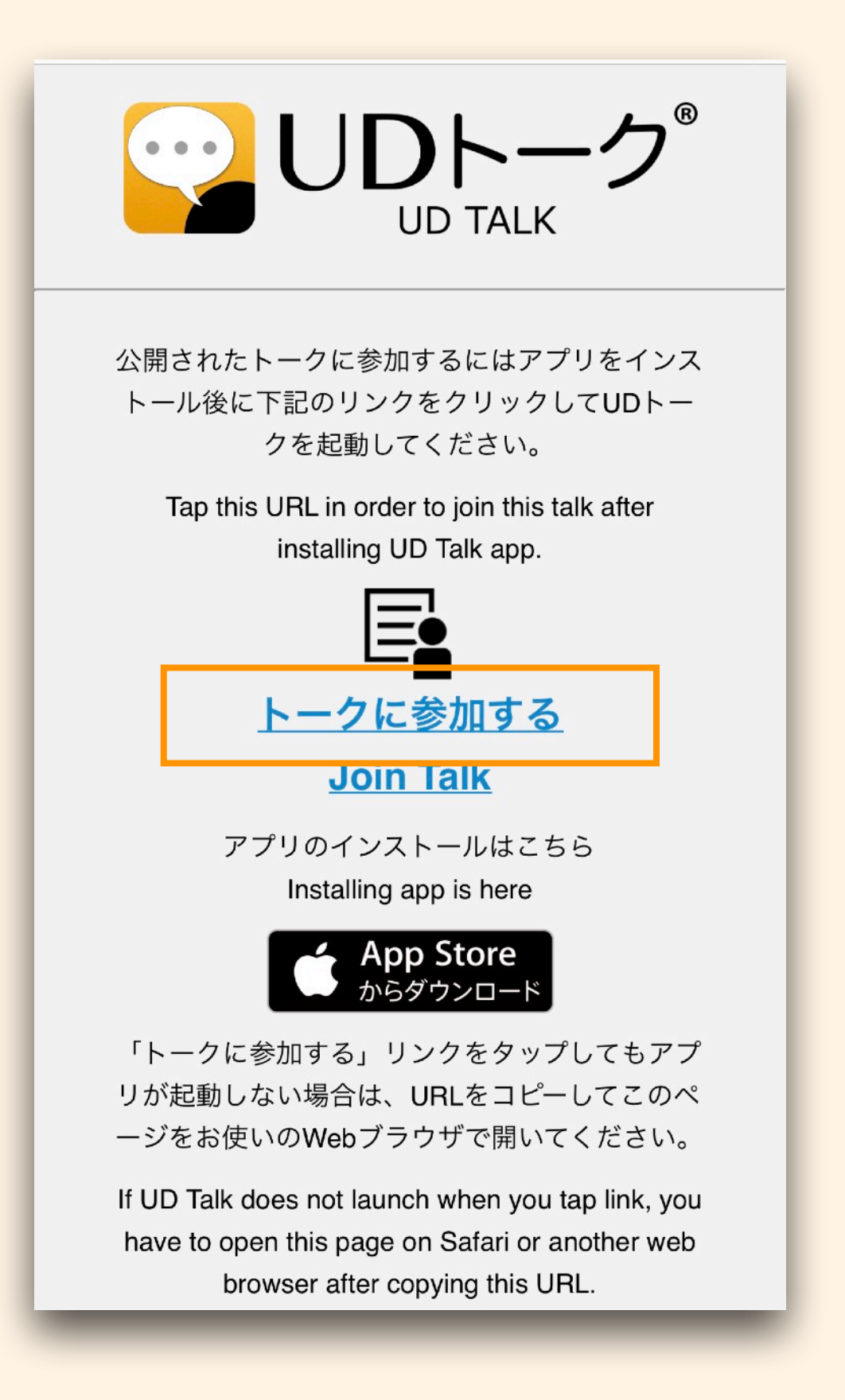

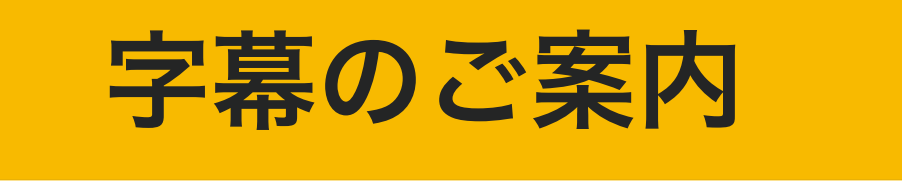

をするので笑内 音声認識で字幕を配信して、誤変換をオペレーターが修正します。 以下2種類の見る方法がございますので、見やすい方法をお選びください。

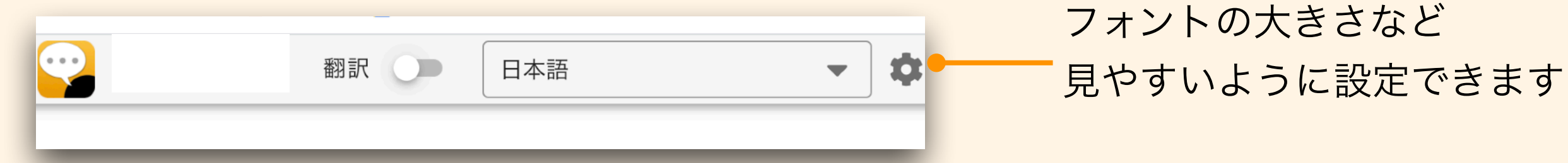

「トークに参加する」をタップしてください。

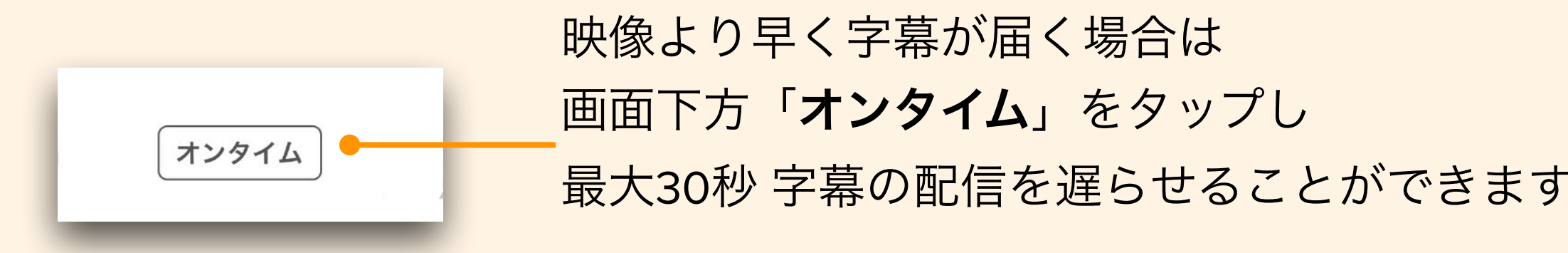

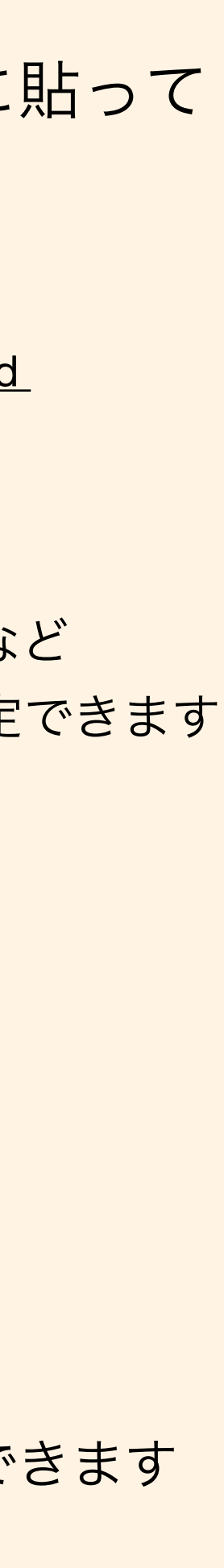

https://live.udtalk.jp/b91f90dff30c054ff[cf87d02830d98c606da0c9550995de9296f98bb0536191d](https://live.udtalk.jp/b91f90dff30c054ffcf87d02830d98c606da0c9550995de9296f98bb0536191d)